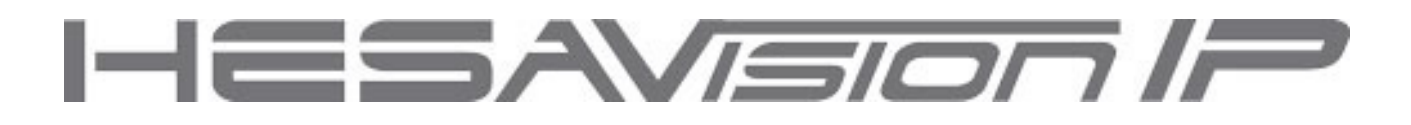

# **Videoregistratori digitali per telecamere IP NVR-4HS - NVR-9HS - NVR-16HS**

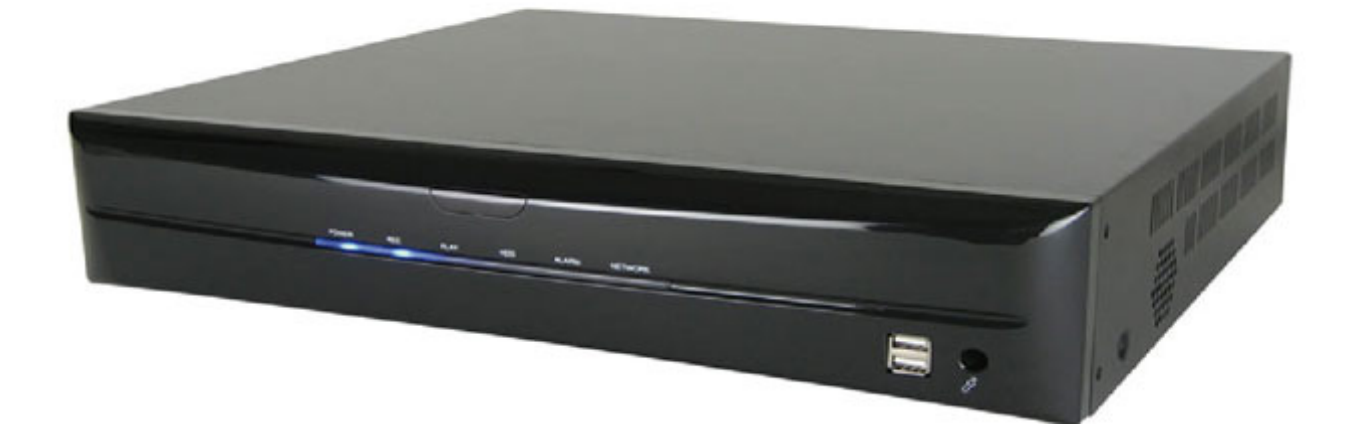

# *Manuale utente*

# 1 HARDWARE

1.1 PANNELLO FORNTALE

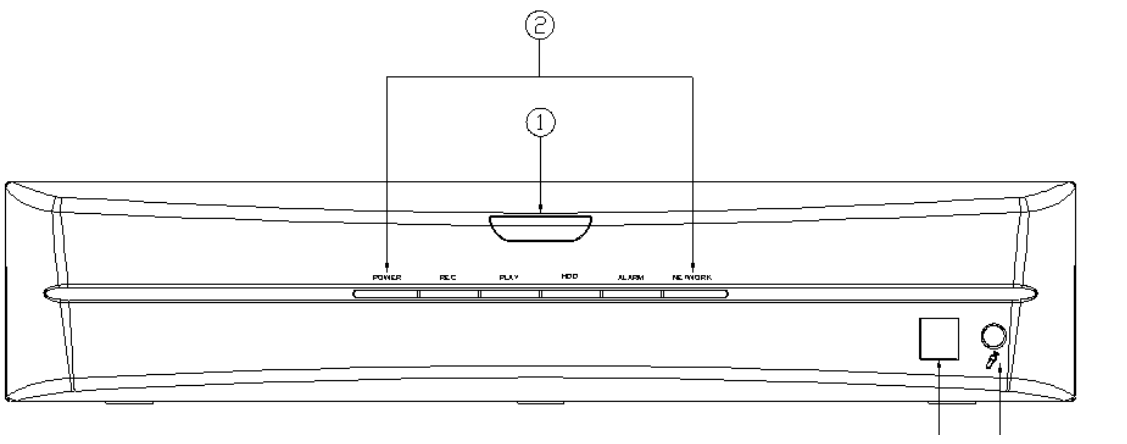

DT02222HE1112R00

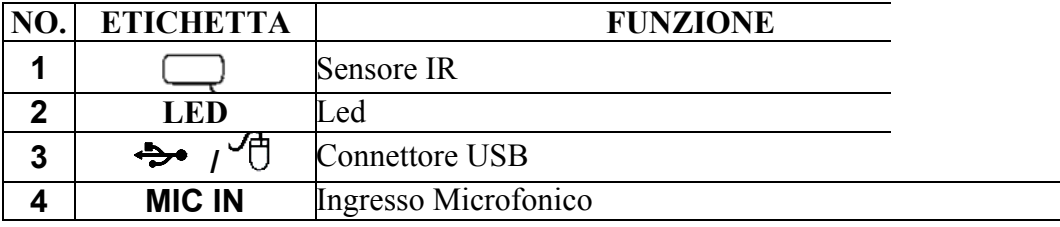

## 1.2 PANNELLO POSTERIORE

4 canali

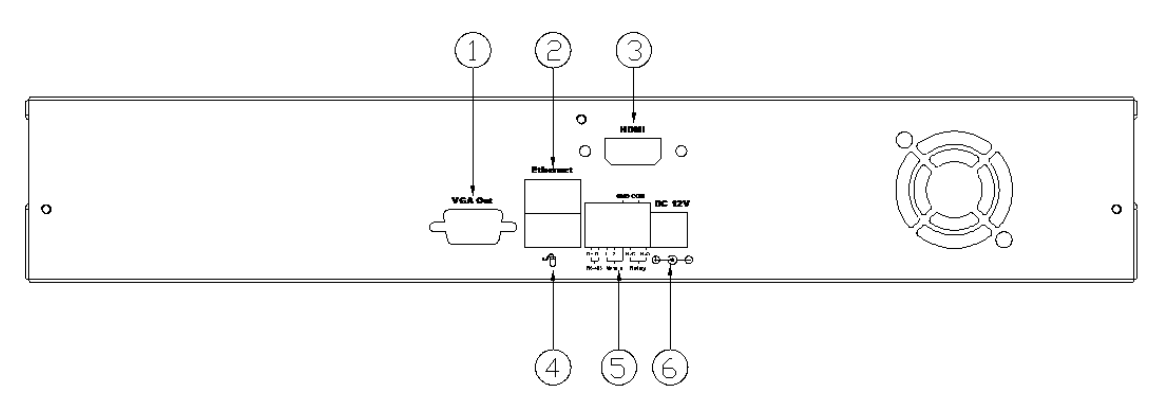

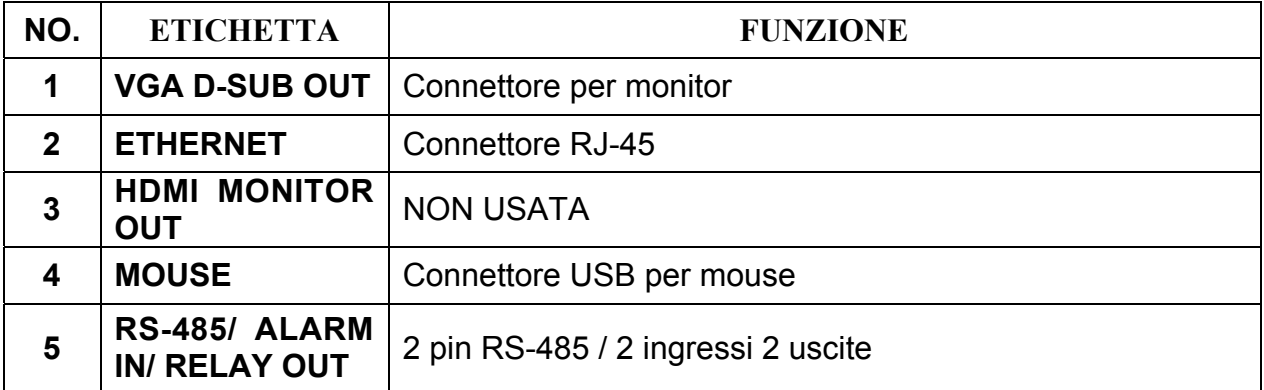

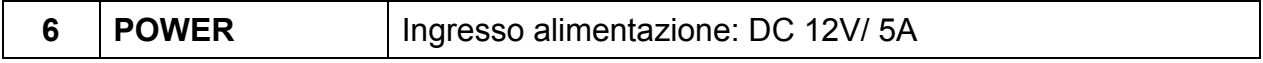

## 9 canali

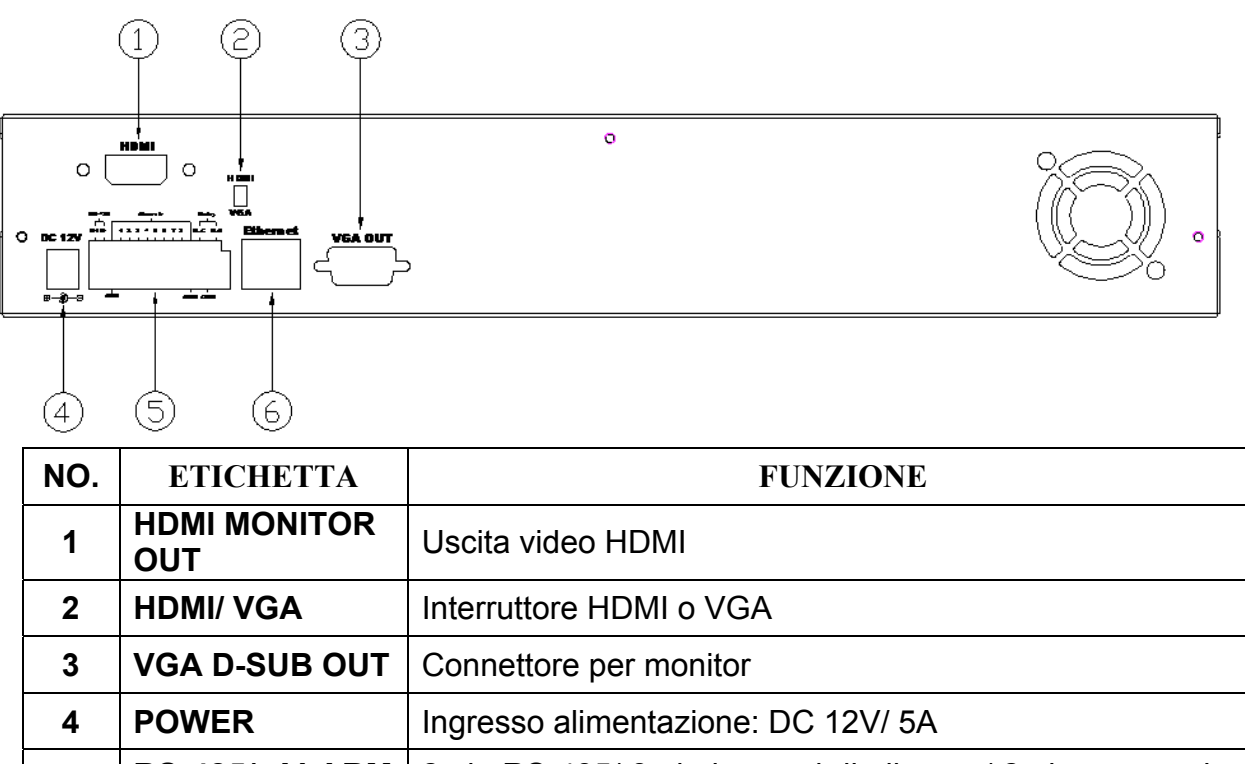

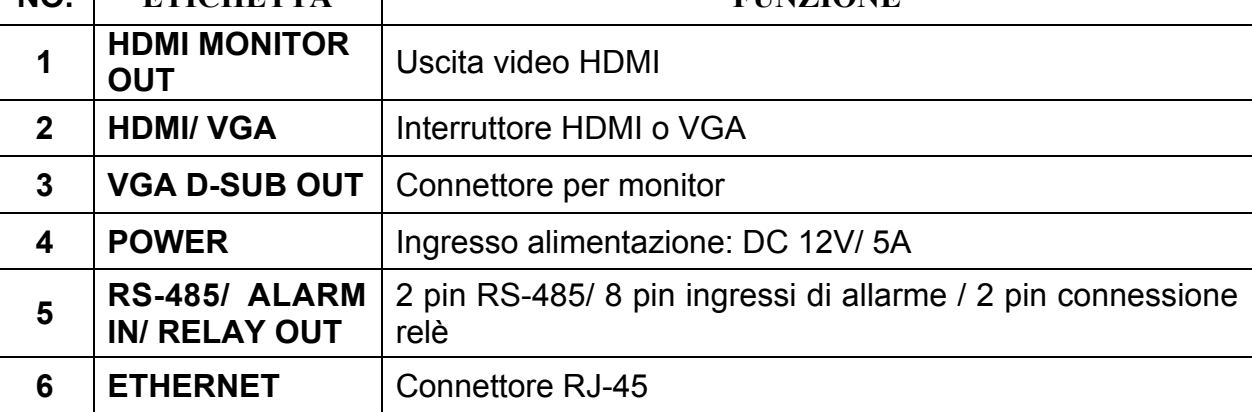

# 16 canali

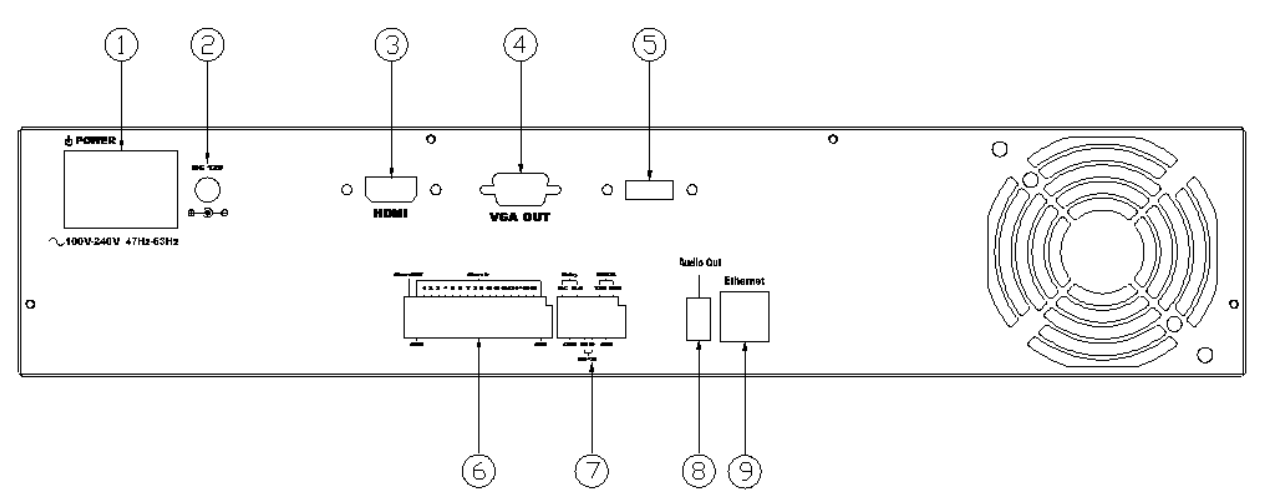

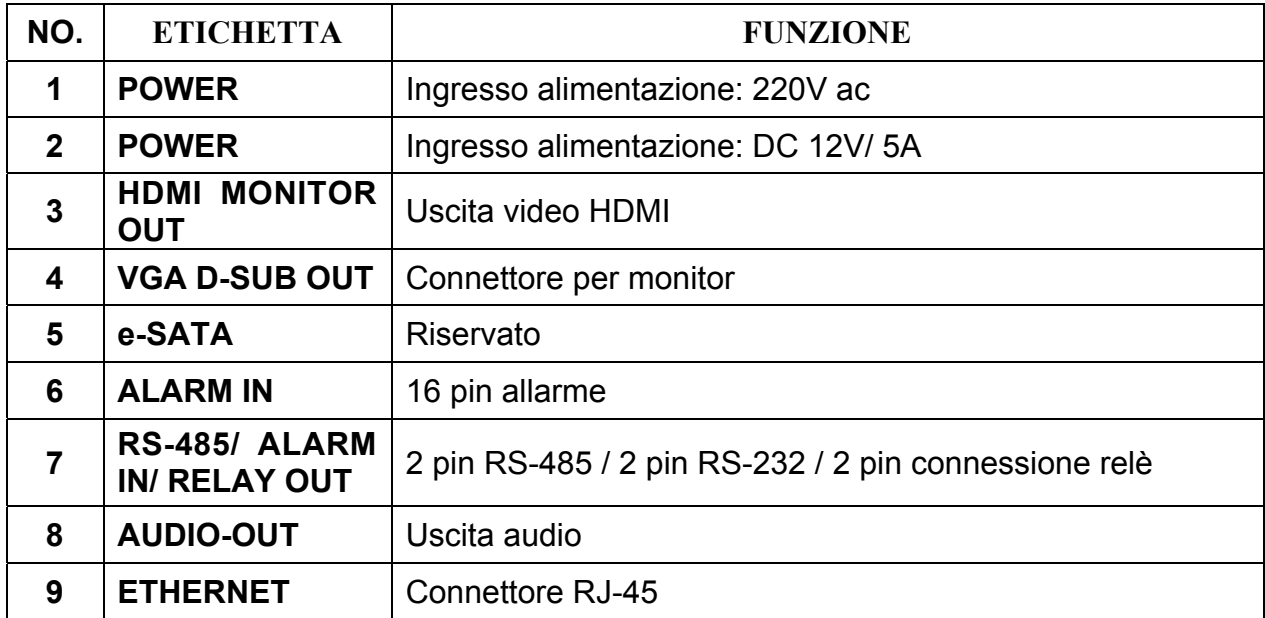

### 1.3 TELECOMANDO

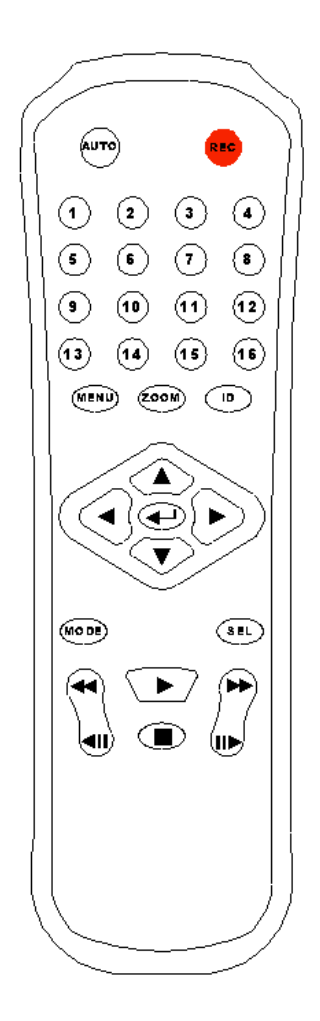

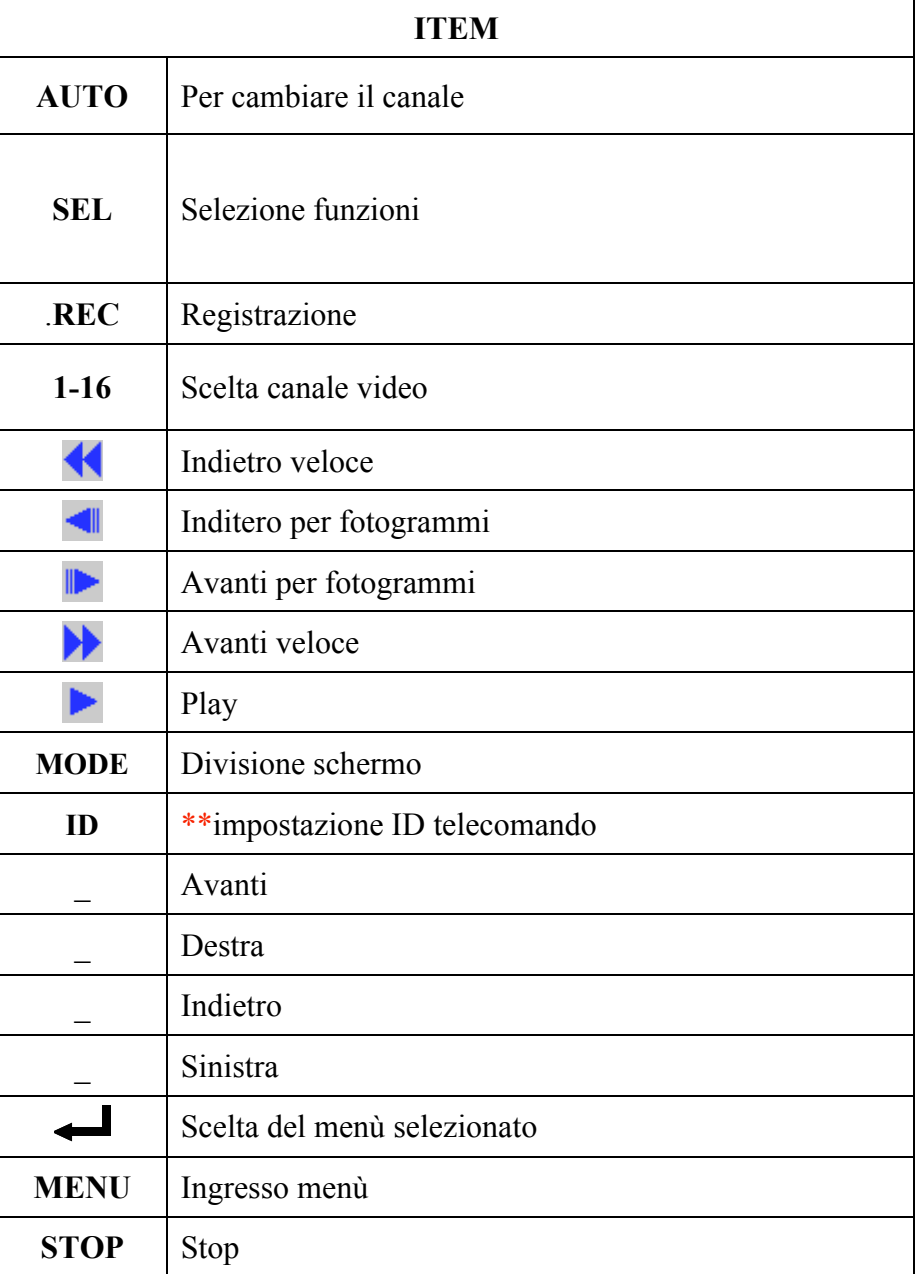

### 2 PROGRAMMAZIONE

Ingresso programmazione premendo

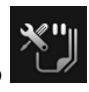

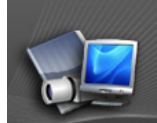

- 1. Telecamera
	- a. Setup Telecamera
		- i. Camera ricerca rapida: ricerca automatica della telecamera
		- ii. Mode: "Normal Mode" per telecamere tradizionali; "RTSP Mode" per telecamere a protocollo RTSP
		- iii. IndirizzoIP
		- iv. Porta
		- v. Login: nome di accesso
		- vi. Parola: password di accesso
		- vii. Stato: stato della telecamera
		- viii. Collegare: per eseguire la connessione
			- ix. Salva: per salvare
			- x. Cancella: per uscire
	- b. Telecamera Video Setup
		- i. Risoluzione
		- ii. Qualità
		- iii. Frame rate
	- c. Telecamera Image Setup
		- i. Display: per mostrare la telecamera
		- ii. Switch Pausa: nome della telecamera
		- iii. Titolo
		- iv. Contrasto
		- v. Luminosità
		- vi. Nitidezza
		- vii. Default: per tornare ai parametri di fabbrica
	- d. Setup Motion
		- i. Durata relè
		- ii. Durata buzzer
		- iii. Area 1: da abilitare, gestirne la sensibilità e chiave inglese per regolare l'area
		- iv. Area 2: da abilitare, gestirne la sensibilità e chiave inglese per regolare l'area
		- v. Area 3: da abilitare, gestirne la sensibilità e chiave inglese per regolare l'area
	- e. Mascheramento Telecamera
		- i. Area 1: da abilitare e chiave inglese per regolare l'area
		- ii. Area 2: da abilitare e chiave inglese per regolare l'area
		- iii. Area 3: da abilitare e chiave inglese per regolare l'area
	- f. Telecamera Audio Setup
		- i. Abilitare i canali audio delle telecamere
	- g. Esci: per tornare al menù precedente

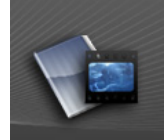

2. Registrazioni

- a. Durata registrazione pre-evento
- b. Post-Allarme record: registrazione post evento
- c. Modalità di registrazione: Evento, Programmata (permette la programmazione della schedulazione), Manuale
- d. Mobile streaming setup: per gestire i collegamenti con telefoni cellulari i. Mobile record: On o Off

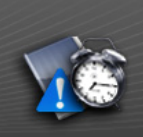

3. Allarmi

- a. Setup Allarmi: impostazione degli allarmi che si vogliono gestire
	- i. Auto switch allarme: per avere l'evento a pieno schermo o in quad
	- ii. Perdita video
	- iii. Rilevazione allarme esterno
	- iv. Polo allarme esterno: tipo di connessione dell'ingresso di allarme
- b. Setup Uscita d'allarme
	- i. Durata buzzer per allarme esterno
	- ii. Durata buzzer per perdita video
	- iii. Durata relè per allarme esterno
	- iv. Durata relè per perdita video
- c. Setup eventi allarme
	- i. Accensione
		- ii. Spegnimento
	- iii. Perdita video
	- iv. Motion
	- v. Registrazione
	- vi. Stop registrazione
	- vii. Allarme esterno

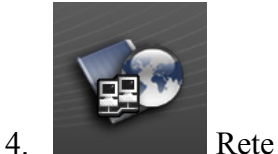

- a. Setup indirizzo IP
	- i. Tipo IP: indirizzo statico o DHCP (dinamico)
	- ii. Indirizzo IP
	- iii. Subnet mask
	- iv. Gateway
	- v. DNS1: server per la risoluzione dei nomi
	- vi. DNS2: server per la risoluzione dei nomi
	- vii. Porta web
- b. Setup PPPoE
	- i. Impostazione PPPoE
	- ii. Nome utente
	- iii. Password
	- iv. Conferma password
	- v. Stato
- vi. Invia e-mail dopo collegamento
- vii. Oggetto della e-mail
- c. Setup DDNS: impostazion per la gestione degli indirizzi pubblici dinamici
	- i. Abilita DDNS
	- ii. Hostname: nome host impostato suk server DDNS
	- iii. Nome utente
	- iv. Password
	- v. Update interval: intervallo di aggoirnamento
	- vi. Stato
- d. Setup E-mail
	- i. Modalità trigger: Allarme e/o Motion
	- ii. Server SMTP
	- iii. Porta SMTP
	- iv. Nome utente
	- v. Password
	- vi. Mittente
	- vii. Destinatario
	- viii. CC
		- ix. Oggetto
- e. Setup server FTP
	- i. Modalità trigger: Allarme e/o Motion
	- ii. Server FTP
	- iii. Nome utente
	- iv. Password
	- v. Porta FTP
	- vi. Cartella
- f. Setup server DHCP
	- i. Abilita
	- ii. Start IP address
	- iii. End IP address
	- iv. Lease Time in giorni
- g. Setup UPNP Port Forwarding
	- i. Abilita
	- ii. Esterno porta HTTP
	- iii. Esterno porta RTSP

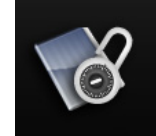

#### 5. Utenti

- a. Richiedi parola formattazione: per richiedere la password
- b. Login anonimo
- c. Protezione parola
- d. Blocca tasti
- e. Auto log off
- f. Gestione utenti
	- i. Agg. Utente
		- 1. Numero utente
		- 2. Nome
		- 3. Parola: password
		- 4. Conferma password
		- 5. Abilitazioni
- 6. Telecamere a cui ha accesso
- ii. Permessi (vedi Agg. Utente)

iii. Rimuovi

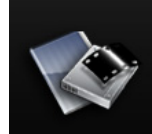

6. Hard Disk

- a. Modalità sovrascrittura
- b. Auto cancellazione
- c. Giorni riservati: giorni di registrazione
- d. Informazioni HDD
- e. Formatta HDD

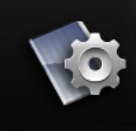

7. Sistema

- a. Nome NVR
- b. ID NVR
- c. Linguaggio
- d. Formato data
- e. Versione
- f. Aggiorna Software
- g. Configurazione
	- i. Abilitazione dei menù
	- ii. Carica configurazione di default
	- iii. Carica configurazione da USB
	- iv. Salva configurazione su USB
- h. Setup orario
	- i. Data
	- ii. Ora
	- iii. NTP
- i. Setup ora legale
- j. Setup visualizzazione
	- i. Voci da visualizzare
- k. Regola monitor
	- i. Luminosità
	- ii. Contrasto
	- iii. Colore
	- iv. Saturazione
	- v. Risoluzione
	- vi. Default

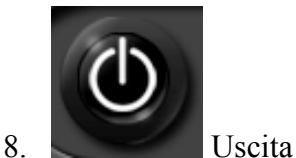

## 3 UTILIZZO

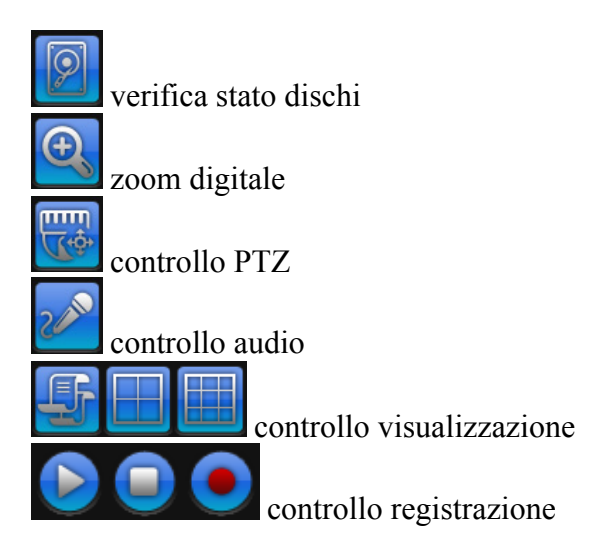

Dichiarazione di conformità: La HESA S.p.A., Via Triboniano, 25 – 20156 MILANO, dichiara che l'apparecchiatura NVR-4HS è conforme ai requisiti essenziali richiesti dalle normative comunitarie: - EMC 2004/108/CEE

sono stati applicati i seguenti documenti normativi: EN 55022:2006 +A1:2007 / CISPR 22:2005 +A1:2005, AS/NZS CISPR 22: 2009: Class A EN50130-4: 1995 +A1:1998 +A2:2003 EN61000-3-2:2006/A1:2009/A2:2009 / IEC 61000-3-2:2005 /A1:2008 /A2:2009 EN 61000-3-3:2008 / IEC 61000-3-3:2008

Dichiarazione di conformità: La HESA S.p.A., Via Triboniano, 25 – 20156 MILANO, dichiara che le apparecchiature NVR-9HS e NVR-16HS sono conformi ai requisiti essenziali richiesti dalle normative comunitarie: - EMC 2004/108/CEE

sono stati applicati i seguenti documenti normativi: EN 55022:2006 +A1:2007 / CISPR 22:2005 +A1:2005, AS/NZS CISPR 22: 2006: Class A EN50130-4: 1995 +A1:1998 +A2:2003 EN61000-3-2:2006/A1:2009/A2:2009 / IEC 61000-3-2:2005 /A1:2008 /A2:2009 EN 61000-3-3:2008 / IEC 61000-3-3:2008

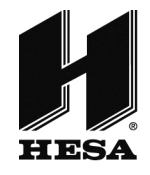

 $HESA$  S.p.A. Via Triboniano, 25 - 20156 Milano - Tel. 02.380361 - Fax. 02.38036701 www.hesa.com • e-mail: hesa@hesa.com

Filiali: Scandicci (FI) - Roma - Modugno (BA)

DT02222HE1112R00